## Toujours là pour vous aider

www.philips.com/welcome Enregistrez votre produit et obtenez de l'assistance sur le site

Des Des questions ? questions ? Contactez Contactez Philips

# SA4RGA GoGEAR

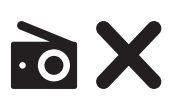

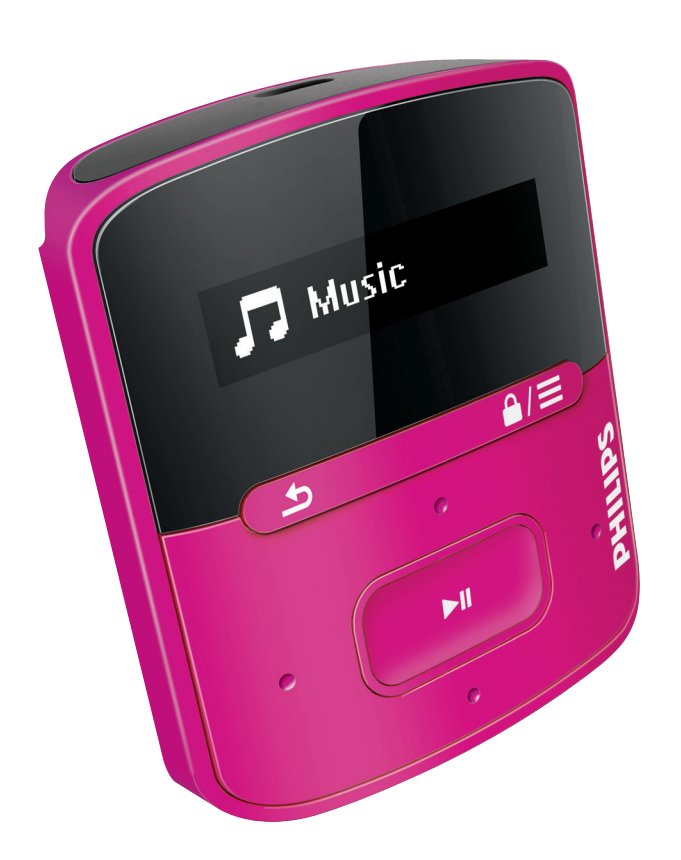

# Mode d'emploi

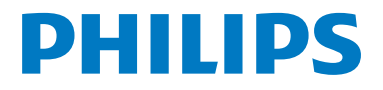

## Table des matières

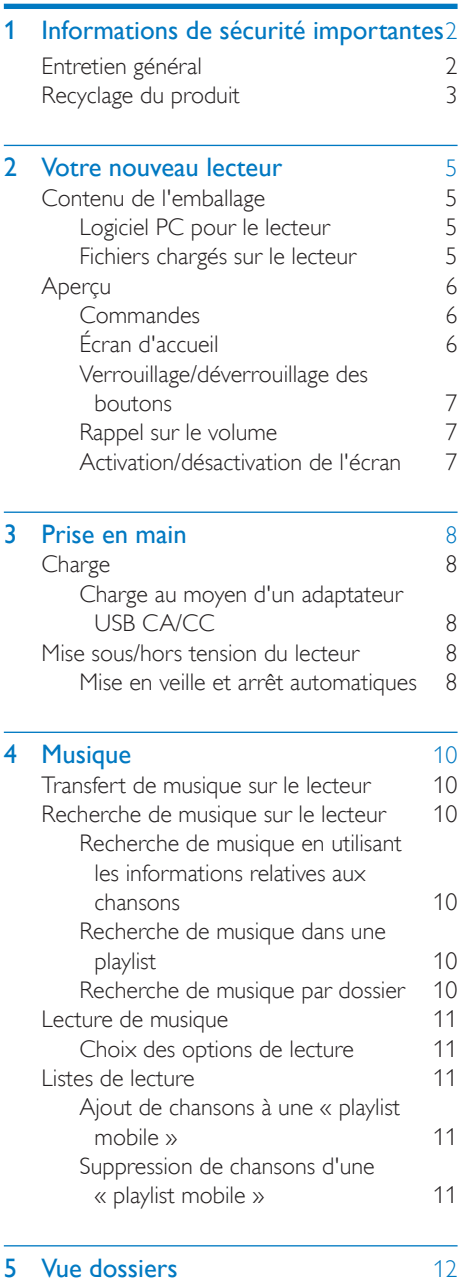

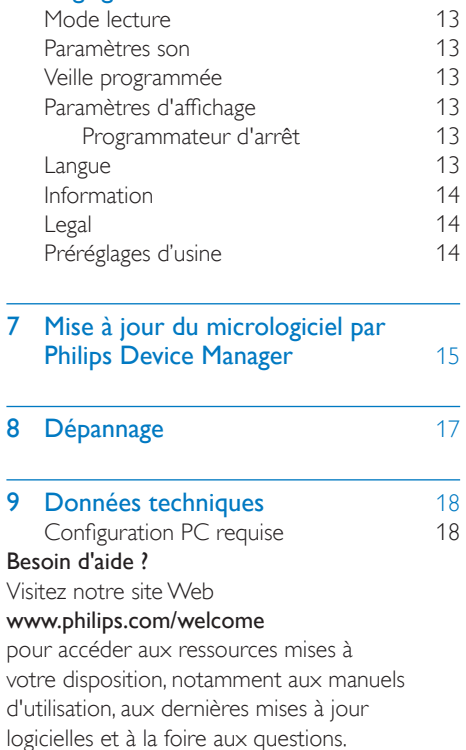

6 [Réglages](#page-14-0) 13

## <span id="page-3-0"></span>**Informations** de sécurité importantes

## <span id="page-3-1"></span>Entretien général

La traduction de ce document est fournie à titre indicatif uniquement.

En cas d'incohérence entre la version anglaise et la traduction, la version anglaise prévaut.

## Attention

- Pour éviter tout endommagement ou mauvais fonctionnement :
- Utilisez uniquement des alimentations indiquées dans le manuel d'utilisation.
- N'exposez pas l'appareil à une chaleur excessive causée par un appareil de chauffage ou le rayonnement direct du soleil.
- Évitez de faire tomber l'appareil et de laisser tomber des objets dessus.
- Ne plongez pas l'appareil dans l'eau. Évitez toute infiltration d'eau dans la prise casque et dans le compartiment de la batterie : vous risqueriez d'endommager sérieusement l'appareil.
- Les téléphones portables allumés à proximité de l'appareil peuvent provoquer des interférences.
- Sauvegardez vos fichiers. Veillez à bien conserver les fichiers originaux téléchargés sur votre appareil. Philips décline toute responsabilité en cas de perte de données liée à l'endommagement du produit ou à tout autre défaut de lisibilité des données.
- Pour éviter tout problème, gérez vos fichiers (transfert, suppression, etc.) exclusivement à l'aide du logiciel audio fourni !
- N'utilisez aucun produit de nettoyage à base d'alcool, d'ammoniaque, de benzène ou de substances abrasives : vous risqueriez d'endommager l'appareil.
- N'exposez pas les piles ou les batteries intégrées à une source produisant une chaleur excessive, par exemple le soleil, un feu ou similaire.
- Risque d'explosion si la batterie n'est pas remplacée correctement. Remplacez-les uniquement par le même type de piles.

## Températures de fonctionnement et de stockage

- Utilisez l'appareil dans un endroit où la température est toujours comprise entre 0 et 45 ºC.
- Entreposez l'appareil dans un endroit où la température est toujours comprise entre  $-20$  et 45 °C.
- Les basses températures peuvent réduire la durée de vie de la batterie.

### Pièces et accessoires de rechange :

Visitez la page www.philips.com/support pour commander des pièces et accessoires de rechange.

### Sécurité d'écoute

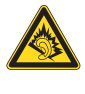

A pleine puissance, l'écoute prolongée du baladeur peut endommager l'oreille de l'utilisateur.

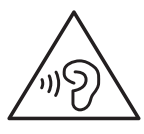

## Avertissement

• Pour éviter toute perte d'audition éventuelle, n'écoutez pas à un volume élevé pendant une longue durée.

La tension de sortie maximale du lecteur n'est pas supérieure à 150 mV. Tension caractéristique de la large bande

WBCV>= 75 mV

## Modifications

Les modifications non autorisées par le fabricant peuvent annuler le droit des utilisateurs à utiliser cet appareil.

### Informations sur les droits d'auteur

Les marques et noms de produits sont des marques commerciales appartenant à leurs sociétés ou organisations respectives. La duplication non autorisée d'enregistrements, téléchargés depuis Internet ou copiés depuis des CD audio, constitue une violation des lois et traités internationaux en vigueur sur les droits d'auteur.

La réalisation de copies non autorisées de contenu protégé contre la copie, notamment de programmes informatiques, fichiers, diffusions et enregistrements sonores, peut représenter une violation de droits d'auteur et une infraction à la loi. Cet appareil ne doit en aucun cas être utilisé à de telles fins.

Windows Media et le logo Windows sont des marques commerciales déposées de Microsoft Corporation aux États-Unis et/ou dans d'autres pays.

### Soyez responsable ! Respectez les droits d'auteur.

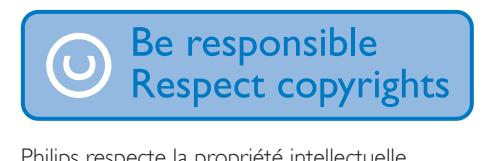

Philips respecte la propriété intellectuelle d'autrui et demande à ses utilisateurs de faire de même.

Les contenus multimédias sur Internet ont pu être créés et/ou distribués sans l'autorisation du détenteur des droits d'auteur originaux. La copie ou la distribution de contenus non

autorisés peut enfreindre les lois relatives aux droits d'auteur dans différents pays, dont le vôtre.

Il est de votre responsabilité de respecter les lois relatives aux droits d'auteur.

L'enregistrement et le transfert vers ce lecteur portable de flux vidéo téléchargés sur votre ordinateur sont uniquement autorisés pour les contenus disposant d'une licence en bonne et due forme ou les contenus appartenant au domaine public. Ces contenus ne peuvent être utilisés qu'en privé, à des fins strictement non commerciales et dans le respect des éventuelles exigences relatives aux droits d'auteur précisées par le détenteur des droits d'auteur de l'œuvre. Il est possible que ces exigences interdisent les copies supplémentaires. Les flux vidéo peuvent intégrer des dispositifs de protection contre la copie rendant impossible une nouvelle copie. Si c'est le cas, la fonction d'enregistrement est désactivée et un message s'affiche.

### Enregistrement d'informations

Philips n'a de cesse d'améliorer la qualité de votre produit Philips et d'en optimiser l'utilisation. Dans cette optique, certaines informations/données relatives à l'utilisation de l'appareil ont été enregistrées dans sa mémoire rémanente. Ces données permettent d'identifier et de détecter les défauts ou problèmes que l'utilisateur est susceptible de rencontrer au cours de l'utilisation. Les données enregistrées fournissent notamment des informations sur la durée de lecture en mode musique et en mode tuner, ainsi que sur le nombre de déchargements de la batterie. En revanche, la mémoire ne contient aucune information sur le contenu de l'appareil, le support utilisé ou la source des téléchargements. Les données enregistrées dans l'appareil seront extraites et utilisées UNIQUEMENT si l'utilisateur retourne l'appareil au centre de service et UNIQUEMENT en vue de détecter et de prévenir d'éventuels problèmes. Ces données sont mises à la disposition de l'utilisateur sur simple demande.

## <span id="page-4-0"></span>Recyclage du produit

Cet appareil a été conçu et fabriqué avec des matériaux et des composants de haute qualité pouvant être recyclés et réutilisés. La présence du symbole de poubelle barrée indique que le produit est conforme à la directive européenne 2002/96/CE :

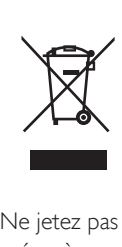

Ne jetez pas ce produit avec les ordures ménagères ordinaires. Renseignez-vous sur les dispositions en vigueur dans votre région concernant la collecte séparée des appareils électriques et électroniques. La mise au rebut citoyenne de votre ancien produit permet de protéger l'environnement et la santé.

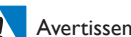

### Avertissement

- Tout retrait de la batterie intégrée entraîne l'annulation de la garantie et risque d'endommager le produit. • Les instructions relatives au retrait et à la mise au rebut
- ci-dessous sont à suivre uniquement lorsque le produit est arrivé en fin de vie.

Votre produit contient une batterie intégrée relevant de la Directive européenne 2006/66/ EC, qui ne peut être jetée avec les ordures ménagères.

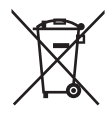

Pour que votre produit reste performant et sûr, confiez-le à un centre de collecte agréé ou un centre de service pour qu'un professionnel retire la batterie :

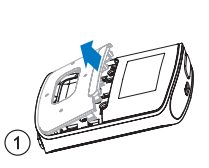

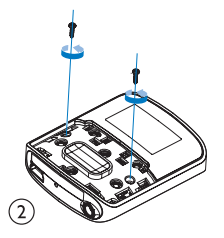

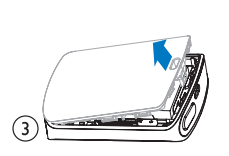

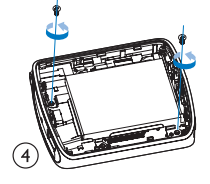

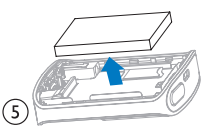

Renseignez-vous sur les réglementations locales concernant la collecte des piles. La mise au rebut citoyenne des piles permet de protéger l'environnement et la santé.

## Avis pour l'Union européenne

Ce produit est conforme aux spécifications relatives aux interférences radio de l'Union Européenne.

## <span id="page-6-0"></span>2 Votre nouveau lecteur

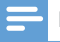

#### Remarque

• Les images sont présentées à titre indicatif uniquement. Philips se réserve le droit de modifier la couleur/ conception sans notification préalable.

## <span id="page-6-1"></span>Contenu de l'emballage

Assurez-vous que vous avez reçu les articles suivants : Lecteur

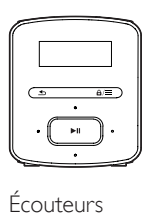

Écouteurs

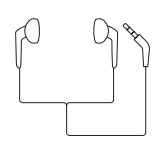

Câble USB

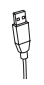

Guide de démarrage rapide

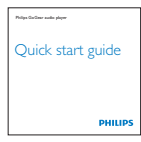

Fiche concernant la sécurité et la garantie

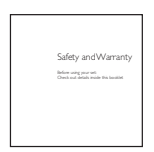

## <span id="page-6-2"></span>Logiciel PC pour le lecteur

RAGA fonctionne avec les logiciels PC suivants :

Philips Device Manager (vous permet d'obtenir des mises à jour micrologicielles et de restaurer le lecteur)

## <span id="page-6-3"></span>Fichiers chargés sur le lecteur

Les fichiers suivants sont chargés sur votre RAGA :

- Mode d'emploi
- Foire aux questions

## <span id="page-7-0"></span>Aperçu

## <span id="page-7-1"></span>**Commandes**

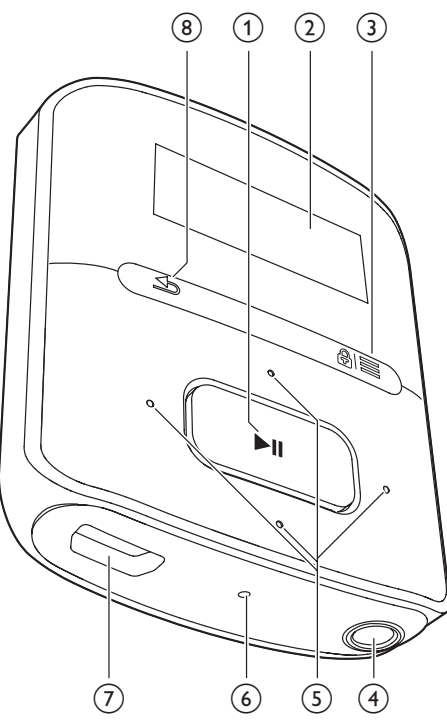

## $\textcircled{1}$   $\blacktriangleright$ II

- Maintenez enfoncé pour activer ou désactiver le lecteur
- Appuyez pour sélectionner des options ou lancer/suspendre/reprendre la lecture

## $(2)$  Afficheur

## $\Omega$  a/ $\equiv$

- Appuyez pour afficher le menu d'options
- Maintenez enfoncé pour verrouiller/ déverrouiller tous les boutons

## $(4)$  ନ

- Prise casque 3,5 mm
- $(5)$   $\cdot \cdot \cdot$  /  $\cdot \cdot \cdot$
- Dans la liste des options : Appuyez pour passer à l'option précédente/suivante
- Sur l'écran de lecture : Appuyez pour augmenter/réduire le volume Maintenez enfoncé pour augmenter/
	- réduire rapidement le volume
- $\bullet$  /  $\bullet$  /
- Sur l'écran de lecture : Appuyez pour passer à l'option suivante/précédente Maintenez enfoncé pour effectuer une recherche dans le fichier en cours

## f RESET

- Appuyez avec la pointe d'un stylo à bille dans le trou lorsque l'écran ne répond pas aux pressions.
- $(7)$   $\div$ 
	- Connecteur USB pour la charge de l'appareil et le transfert des données
- $\circled{8}$ 
	- Appuyez pour remonter d'un niveau

## <span id="page-7-2"></span>Écran d'accueil

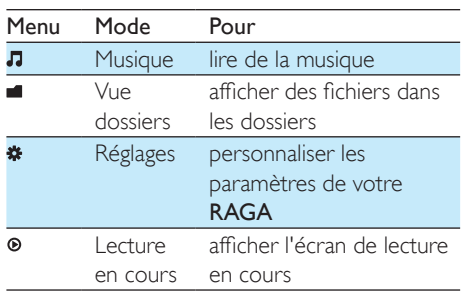

## **Navigation à partir de l'écran d'accueil**

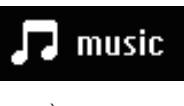

• À partir de l'écran d'accueil, vous pouvez accéder aux menus des fonctions en appuyant sur les boutons de navigation <sup>...</sup>  $/$   $\bullet$  et  $\blacktriangleright$  II.

6 FR

Pour revenir à l'écran précédent, appuyez plusieurs fois sur  $\triangle$ .

## Basculer entre l'écran de lecture et l'écran d'accueil

- Sur l'écran d'accueil, appuyez sur  $\equiv$ et sélectionnez [Lecture en cours] ou[Dernière lecture] ;
- Sur l'écran de lecture, appuyez plusieurs fois sur  $\triangle$ .

## <span id="page-8-0"></span>Verrouillage/déverrouillage des boutons

Lorsque le lecteur est en marche, utilisez le système de verrouillage pour empêcher toute utilisation accidentelle.

- Maintenez enfoncé  $\mathbf{a}$  /  $\equiv$  pour verrouiller ou déverrouiller les touches.
	- » Tous les boutons sont verrouillés, à l'exception des boutons de volume, et une icône de verrouillage s'affiche à l'écran.

## <span id="page-8-1"></span>Rappel sur le volume

RAGA peut vous rappeler que :

- le volume atteint un niveau élevé (80 dBA) ; ou
- vous avez écouté à un volume élevé pendant 20 heures.

Grâce à la fonction de rappel sur le volume, le lecteur MP3/MP4 de Philips est conforme à la réglementation de l'Union européenne (EN 60950-1) en matière de protection de la sécurité d'écoute.

## Lorsque vous augmentez le volume,

- 1 Appuyez sur ...
	- » Lorsque le volume atteint un niveau élevé, une fenêtre contextuelle s'affiche. La lecture est suspendue.
- 2 Pour continuer à augmenter le volume. maintenez **:** enfoncé jusqu'à ce que la lecture reprenne.
	- » Vous pouvez continuer à augmenter le volume.
- Pour quitter le réglage du volume, appuyez sur tout autre bouton ou patientez quelques secondes jusqu'à ce que la lecture reprenne.
	- » La lecture reprend au volume précédent.

## Lorsque vous avez écouté à un volume élevé pendant 20 heures, un signal sonore est émis et une fenêtre contextuelle s'affiche. La lecture est suspendue.

- Pour continuer à écouter à un volume élevé, maintenez **e** enfoncé.
- Pour quitter le volume élevé, appuyez sur tout autre bouton ou attendez que la lecture reprenne.
	- » Le volume redescend sous le niveau élevé (80 dBA).

## <span id="page-8-2"></span>Activation/désactivation de l'écran

Pour économiser de l'énergie, l'écran s'éteint automatiquement une fois la durée prédéfinie écoulée si :

- aucune action est effectuée sur votre RAGA ;
- une valeur est sélectionnée dans  $*$  > [Réglages de l'affichage] >

[Programmateur d'arrêt].

## Pour quitter le mode d'économie d'énergie

• Appuyez sur une touche.

## <span id="page-9-0"></span>3 Prise en main

## <span id="page-9-1"></span>**Charge**

Votre RAGA est équipé d'une batterie intégrée rechargeable via la prise USB d'un ordinateur. Connectez votre RAGA à un PC à l'aide du câble USB.

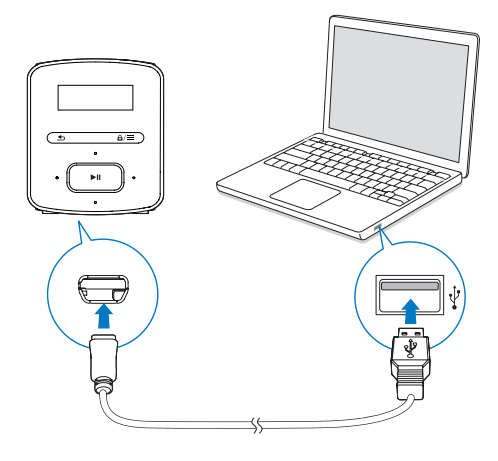

#### **Remarque**

- Lorsque vous connectez votre RAGA à un ordinateur, vous êtes invité à sélectionner [Charger et transférer] ou [Charger et lire].
- À défaut d'une autre sélection, votre RAGA applique automatiquement l'option [Charger et transférer].

### Indicateur de charge de la batterie

- Lorsque la batterie est faible, le symbole de batterie faible s'affiche de façon répétée.
- Lorsque la procédure de charge de la batterie est terminée. **E**l s'affiche.

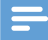

#### Remarque

• Les batteries ont un nombre limité de cycles de charge. La durée de vie des batteries et le nombre de cycles de charge dépendent de l'utilisation et des réglages.

## Pour préserver la charge de la batterie et augmenter l'autonomie en lecture, procédez comme suit sur votre RAGA :

• Définissez une valeur basse pour le programmateur de rétroéclairage (via  $*$  > [Réglages de l'affichage] > [Prog. de rétroéclairage]).

## <span id="page-9-2"></span>Charge au moyen d'un adaptateur USB CA/CC

Pour recharger RAGA à l'aide d'un adaptateur CA/CC USB (non fourni), assurez-vous que la puissance de sortie est de 5,0V et 0,5 A.

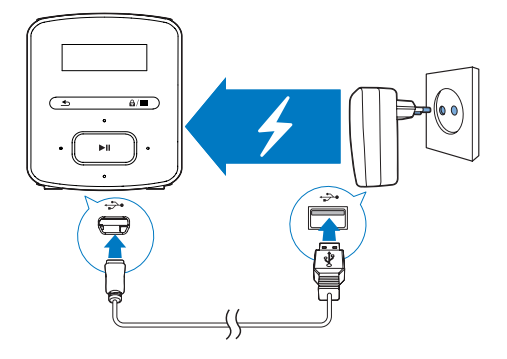

## <span id="page-9-3"></span>Mise sous/hors tension du lecteur

Maintenez le bouton **>II** enfoncé jusqu'à ce que le lecteur s'allume ou s'éteigne.

## <span id="page-9-4"></span>Mise en veille et arrêt automatiques

Le lecteur dispose d'une fonction de mise en veille et d'arrêt automatiques permettant d'économiser la batterie.

Au bout de 5 minutes d'inactivité (pas de lecture de musique, pas de pression sur un bouton), le lecteur s'éteint.

## <span id="page-11-0"></span>4 Musique

## <span id="page-11-1"></span>Transfert de musique sur le lecteur

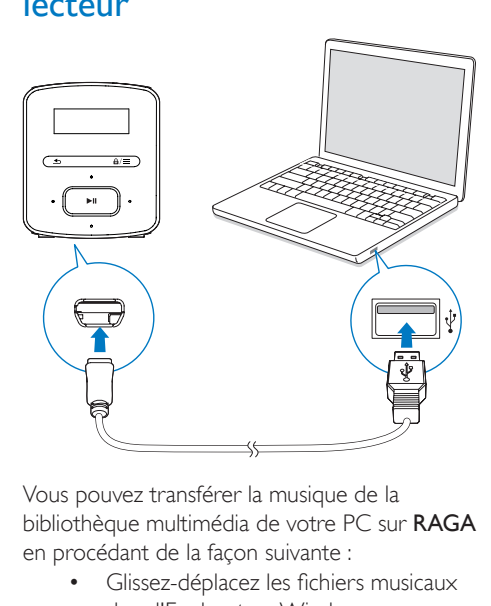

Vous pouvez transférer la musique de la bibliothèque multimédia de votre PC sur RAGA en procédant de la façon suivante :

> • Glissez-déplacez les fichiers musicaux dans l'Explorateur Windows.

### Pour glisser-déplacer des fichiers musicaux dans l'Explorateur Windows,

- 1 Connectez votre RAGA à un PC.<br>2 Sur le PC dans Poste de travail ou
- Sur le PC, dans Poste de travail ou Ordinateur :
	- sélectionnez RAGA et créez des dossiers.
- 3 Sur le PC, glissez-déplacez les fichiers musicaux vers les dossiers de votre RAGA.
	- Sinon, glissez-déplacez les dossiers du PC vers votre RAGA

## <span id="page-11-2"></span>Recherche de musique sur le lecteur

Sur RAGA, vous pouvez rechercher de la musique en fonction des informations relatives aux chansons, par playlist ou par dossier.

## <span id="page-11-3"></span>Recherche de musique en utilisant les informations relatives aux chansons

Dans **J**, les chansons sont triées par métadonnées ou par balises ID3 sous des collections différentes : [Tous les titres],

## [Artistes] ou [Albums].

## [Tous les titres]

Les chansons sont triées par titre de chanson dans l'ordre alphabétique.

### [Artistes]

- Les chansons sont triées par artiste dans l'ordre alphabétique ;
- Dans chaque artiste, les chansons sont triées par album dans l'ordre alphabétique.

### [Albums]

Les chansons sont triées par album dans l'ordre alphabétique.

## <span id="page-11-4"></span>Recherche de musique dans une playlist

Dans  $\sqrt{ }$  > [Playlists], vous pouvez rechercher les playlists suivantes :

- trois « playlists mobiles » qui vous permettent d'ajouter des chansons sur le lecteur ;
- des playlists que vous transférez à partir de la bibliothèque multimédia de votre PC via Songbird.

## <span id="page-11-5"></span>Recherche de musique par dossier

Dans **.** recherchez de la musique par dossier.

## <span id="page-12-0"></span>Lecture de musique

Vous pouvez démarrer la lecture d'une chanson ou lire une sélection entière par album ou par artiste.

### Pour démarrer la lecture d'une chanson,

- 1 Sélectionnez une chanson.<br>2 Applivez sur **MI** pour com
- Appuyez sur **>II** pour commencer la lecture.
	- » La lecture démarre à partir de la chanson actuelle.

### Pour lire une sélection entière par album ou par artiste,

- 1 Sélectionnez un album ou un artiste.<br>2 Applivez sur  $\equiv$  > [Lire]
- Appuyez sur  $\equiv$  > [Lire].
- $3$  Appuyer sur  $\blacksquare$  pour commencer la lecture.

## Sur l'écran de lecture,

## The First Moment R<br> $\blacktriangleright$  04:07 =  $\Leftrightarrow$   $\bowtie$  in G  $dp \approx nd$

- Appuyez sur **>II** pour suspendre et reprendre la lecture.
- Pour revenir à l'écran précédent, appuyez sur  $\triangle$ .
	- » L'écran de lecture revient quelques secondes plus tard.
	- » Les informations du fichier et l'état de la lecture s'affichent sur l'écran de lecture.

#### Pour régler le volume,

• Appuyez sur  $\cdot$  /  $\cdot\cdot$ 

## Pour sélectionner un fichier musical sur l'écran de lecture,

• Appuyez plusieurs fois sur •:• / Pour effectuer une avance/un retour rapide

## dans la chanson en cours,

• Sur l'écran de lecture, maintenez le bouton  $\cdot$  /  $\cdot$  enfoncé.

## <span id="page-12-1"></span>Choix des options de lecture

Sur l'écran de lecture, appuyez sur pour sélectionner des options de lecture, telles que [Mode lecture, Réglages du son et Arrêt](#page-14-0)  [programmé](#page-14-0) (voir 'Réglages' à la page [13\)](#page-14-0).

## <span id="page-12-2"></span>Listes de lecture

Sur les lecteurs, vous pouvez rechercher les playlists suivantes :

- les playlists que vous transférez à partir de la bibliothèque multimédia de PC ;
- trois « playlists mobiles » qui vous permettent d'ajouter des chansons sur le lecteur.

## <span id="page-12-3"></span>Ajout de chansons à une « playlist mobile »

### Pour ajouter la chanson en cours,

- 1 Sur l'écran de lecture, appuyez sur  $\equiv$  > [Ajouter à playlist].
- 2 Sélectionnez une « playlist mobile ». Appuyez sur ▶
- 3 Sélectionnez [Oui] pour confirmer.
	- » Vous enregistrez la chanson en cours dans la playlist.

## <span id="page-12-4"></span>Suppression de chansons d'une « playlist mobile »

## Supprimer la chanson en cours de lecture d'une playlist

- 1 Sur l'écran de lecture, appuyez sur  $\equiv$  > [Supprimer de la playlist].
- 2 Sélectionnez une « playlist mobile ». Appuyez sur **>II**.
- 3 Sélectionnez [Oui] pour confirmer.
	- » Vous supprimez la chanson en cours de lecture de la playlist sélectionnée.

## <span id="page-13-0"></span>5 Vue dossiers

Accédez à **I** pour visualiser et écouter des fichiers multimédias à partir de la bibliothèque multimédia sur le lecteur.

## <span id="page-14-0"></span>6 Réglages

Dans \*, sélectionnez les options de votre lecteur.

- 1 Appuyez sur **:** / **pour sélectionner** une option.
- 2 Appuyez sur  $\blacksquare$  Pour confirmer.

## <span id="page-14-1"></span>Mode lecture

Dans **[Mode lecture]**, sélectionnez les modes de lecture de votre musique :

## [Répéter]

- **[Répéter 1]** : répète la chanson en cours.
- **[Répéter tout]** : répète toutes les chansons du dossier en cours.

## [Aléatoire]

• **[Activé]** : lit toutes les chansons du dossier en cours dans un ordre aléatoire.

Si [Répéter tout] et [Aléatoire]sont tous deux activés,

> • Toutes les chansons du dossier en cours sont répétées dans un ordre aléatoire.

## <span id="page-14-2"></span>Paramètres son

Dans **[Réglages du son]**, sélectionnez vos paramètres de son.

[FullSound] : restitue les détails audio perdus lors de la compression de la musique (par exemple MP3, WMA).

[Égaliseur] : définit les réglages audio de votre choix.

[Limite de volume] : définit un niveau de volume maximum sur l'appareil. De cette façon, vous ne risquez pas d'endommager votre ouïe. Appuyez sur  $\bullet$  /  $\bullet$  pour régler la limite de volume ; appuyez sur **>II** pour confirmer.

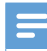

#### Remarque

• L'égaliseur est désactivé lorsque vous sélectionnez FullSound.

## <span id="page-14-3"></span>Veille programmée

Activez la veille programmée. Votre RAGA peut s'éteindre automatiquement au bout d'un certain temps.

- Dans [Arrêt programmé] > [Arrêt programmé], sélectionnez une option. Appuyez sur ▶
	- » Une fois la durée souhaitée sélectionnée, l'appareil s'éteint automatiquement.

## <span id="page-14-4"></span>Paramètres d'affichage

## <span id="page-14-5"></span>Programmateur d'arrêt

L'écran passe en mode d'inactivité s'il n'y a aucune action sur votre **RAGA**. Une fois la durée prédéfinie écoulée, l'écran de veille se désactive automatiquement. Pour économiser la batterie, choisissez une valeur basse pour la durée prédéfinie.

## Pour définir la durée

- Dans [Réglages de l'affichage] > [Programmateur d'arrêt], sélectionnez une durée.
	- » Une fois la durée souhaitée sélectionnée, l'écran de veille se désactive automatiquement.

### Pour quitter le mode d'économie d'énergie

• Appuyez sur une touche.

## <span id="page-14-6"></span>Langue

Dans **[Langue]**, sélectionnez la langue du lecteur.

## <span id="page-15-0"></span>Information

Dans [Informations], vous pouvez accéder aux informations suivantes relatives au lecteur :

## [Informations sur lecteur]

- [Modèle:] nom complet du produit Vérifiez le nom complet du produit lorsque vous mettez à jour le micrologiciel depuis le [site d'assistance.](http://www.philips.com/support)
- **Version micrologiciel : l** version actuelle du micrologiciel Vérifiez la version du micrologiciel lorsque vous mettez celui-ci à jour depuis le [site d'assistance](http://www.philips.com/support).

## [Espace disque]

- [Espace libre :] espace disponible
- [Espace total :] capacité de la mémoire
- **[Chansons]** nombre de chansons enregistrées sur le lecteur

[Type fichier pris en ch.] formats de fichier pris en charge par le lecteur

## <span id="page-15-1"></span>Legal

Dans [Legal], vous pouvez accéder aux informations légales relatives au lecteur.

## <span id="page-15-2"></span>Préréglages d'usine

Dans [Réglages d'usine], restaurez les paramètres par défaut de votre lecteur. Les fichiers transférés sur le lecteur sont conservés.

## <span id="page-16-0"></span>7 Mise à jour du micrologiciel par Philips Device Manager

## Installer Philips Device Manager

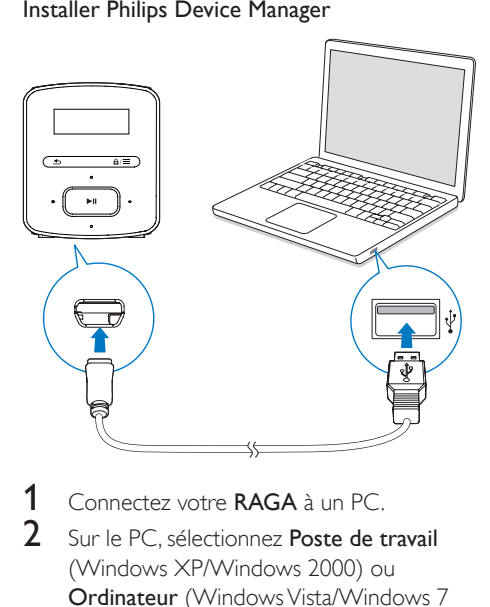

- 1 Connectez votre RAGA à un PC.<br>2 Sur le PC sélectionnez Poste de t
- Sur le PC, sélectionnez Poste de travail (Windows XP/Windows 2000) ou Ordinateur (Windows Vista/Windows 7 ou 8).
- **3** Cliquez avec le bouton droit de la souris sur l'icône de votre Philips GoGear RAGA. Sélectionnez Install Philips Device Manager (Installer Philips Device Manager).
	- Vous pouvez également cliquer sur l'icône Philips GoGear RAGA. Double-cliquez sur le fichier installer. exe.
- Suivez les instructions à l'écran pour procéder à l'installation du logiciel.

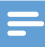

#### Remarque

Pour procéder à l'installation, vous devez accepter les conditions de la licence.

### Rechercher des mises à jour du micrologiciel

- 1 Assurez-vous que votre PC est connecté à Internet.
- 2 Lancez Philips Device Manager.
	- » Une boîte de dialogue s'affiche.
- 3 Connectez le RAGA à votre PC.
	- » Lorsque l'appareil est connecté, « SA4RGAXX » s'affiche dans la zone de texte.
	- » Vous pouvez rechercher la version actuelle du micrologiciel de l'appareil.

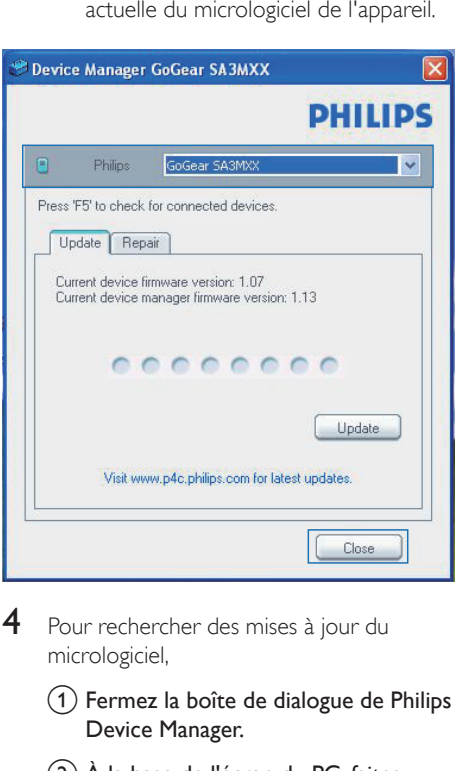

- 4 Pour rechercher des mises à jour du micrologiciel,
	- $(1)$  Fermez la boîte de dialogue de Philips Device Manager.
	- $\overline{2}$ ) À la base de l'écran du PC, faites un clic droit sur  $\bullet$  et sélectionnez Recherchez les mises à jour.

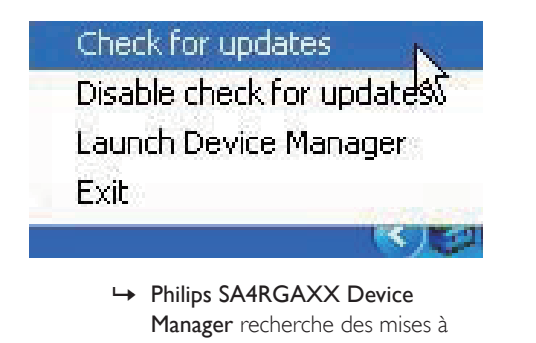

Manager recherche des mises à jour sur Internet.

## Mise à jour du micrologiciel

- 1 Lorsque la mise à jour du micrologiciel est disponible, suivez les instructions à l'écran pour télécharger et installer le micrologiciel.
- 2 Déconnectez votre RAGA du PC.
	- » Votre RAGA redémarre après la mise à jour du micrologiciel et est de nouveau prêt à être utilisé,

## <span id="page-18-0"></span>8 Dépannage

Si votre RAGA ne fonctionne pas correctement ou si l'affichage se fige, vous pouvez le réinitialiser sans perdre de données.

### Comment réinitialiser votre RAGA ?

- Insérez la pointe d'un stylo ou d'un autre objet dans le trou de réinitialisation du RAGA. Maintenez-la enfoncée jusqu'à ce que le lecteur s'éteigne.
- Si la réinitialisation a échoué, restaurez le RAGA par le biais de Philips Device Manager: :
- 1 Sur votre ordinateur, lancez Philips Device Manager .
- 2 Accédez au mode de restauration :
	- a Éteignez le RAGA.
	- (2) Maintenez enfoncé le bouton du volume ... puis connectez le RAGA à votre PC.
	- (3) Maintenez le bouton enfoncé jusqu'à ce que Philips Device Manager reconnaisse le RAGA et accède au mode de restauration.
- 3 Démarrez la procédure de restauration : :
	- (1) Sur Philips Device Manager, cliquez sur le bouton Repair. Suivez les instructions à l'écran pour finaliser le processus de restauration.
	- (2) Une fois la restauration terminée, déconnectez le RAGA de votre PC.
- 4 Redémarrez le RAGA. .

## <span id="page-19-0"></span>9 Données techniques

### Alimentation

- Alimentation : batterie Lithium-ionpolymère rechargeable intégrée de 220 mAh
- Temps de lecture<sup>®</sup> Audio (.mp3) : jusqu'à 20 heures

#### Logiciels

Philips Device Manager : pour mettre à jour le micrologiciel et restaurer le lecteur

### Connectivité

- Casque 3,5 mm
- USB 2.0 haute vitesse

### Son

- Séparation des canaux : 45 dB
- Réponse en fréquence : 20-18 000 Hz
- Puissance de sortie : 2 x 2,4 mW
- Rapport signal/bruit : > 84 dB

## Lecture audio

Formats pris en charge :

- MP3 Débit : 8 à 320 Kbit/s et VBR Taux d'échantillonnage : 8, 11,025, 16, 22,050, 32, 44,1, 48 kHz
- WMA (non protégé) Débit : 10-320 Kbit/s CBR, 32- 192 Kbit/s VBR Taux d'échantillonnage : 8, 11,025, 16, 22,050, 32, 44,1, 48 kHz
- WAV

### Supports de stockage

Capacité de la mémoire intégrée<sup>2</sup> :

- SA4RGA02 Flash NAND 2 Go
- SA4RGA04 Flash NAND 4 Go
- SA4RGA08 Flash NAND 8 Go

### Transfert multimédia<sup>3</sup>

• Explorateur Windows (glisser-déplacer)

## Afficheur

• Écran LCD  $128 \times 32$  pixels

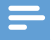

#### Remarque

- Les caractéristiques mentionnées dans le présent manuel sont susceptibles d'être modifiées sans notification préalable.
- Les batteries ont un nombre limité de cycles de charge. La durée de vie des batteries et le nombre de cycles de charge dépendent de l'utilisation et des réglages.
- ² 1 Go = 1 milliard d'octets ; la capacité de stockage disponible sera inférieure. Vous ne disposez pas de la capacité totale de la mémoire, une partie étant réservée au lecteur. La capacité de stockage est établie sur une durée de 4 minutes par morceau et sur une vitesse d'encodage de 128 Kbit/s en MP3.
- ³ La vitesse de transfert dépend de votre système d'exploitation et de la configuration du logiciel.

## <span id="page-19-1"></span>Configuration PC requise

- Windows® XP (SP3 ou version supérieure) / Vista / 7/ 8
- Processeur Pentium III, 800 MHz ou plus puissant
- 512 Mo de mémoire vive
- 500 Mo d'espace disque disponible
- Connexion Internet
- Windows® Internet Explorer 6.0 ou supérieur
- Port USB

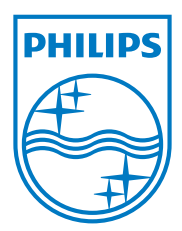

Specifications are subject to change without notice 2013 © WOOX Innovations Limited. All rights reserved. Philips and the Philips' Shield Emblem are registered trademarks of Koninklijke Philips N.V. and are used by WOOX Innovations Limited under license from Koninklijke Philips N.V. SA4RGA\_12\_UM\_V3.0\_WK1351.5